进入12月后,融资成为了企业目前最重要的事之一,如何在中企云链平台 快速申请融资,年终之前顺利拿到资金呢?

01.**融资建档**

**建档是融资的必要操作,不同银行建档所填写的内容也不同,可根据银行要 求按需填写。**

注:融资建档是资金方对于客户信息进行管理创建的要求,所有建档操作均 需银行处理,不需要云链平台审核。

## **电脑PC端**

登录平台,点击【产品服务】→【云信】→【云信融资】→【建档进展】进 入建档页面,核对企业信息后,插入审核人Ukey,点击【提交】按钮,即可 完成建档申请,等待银行建档。

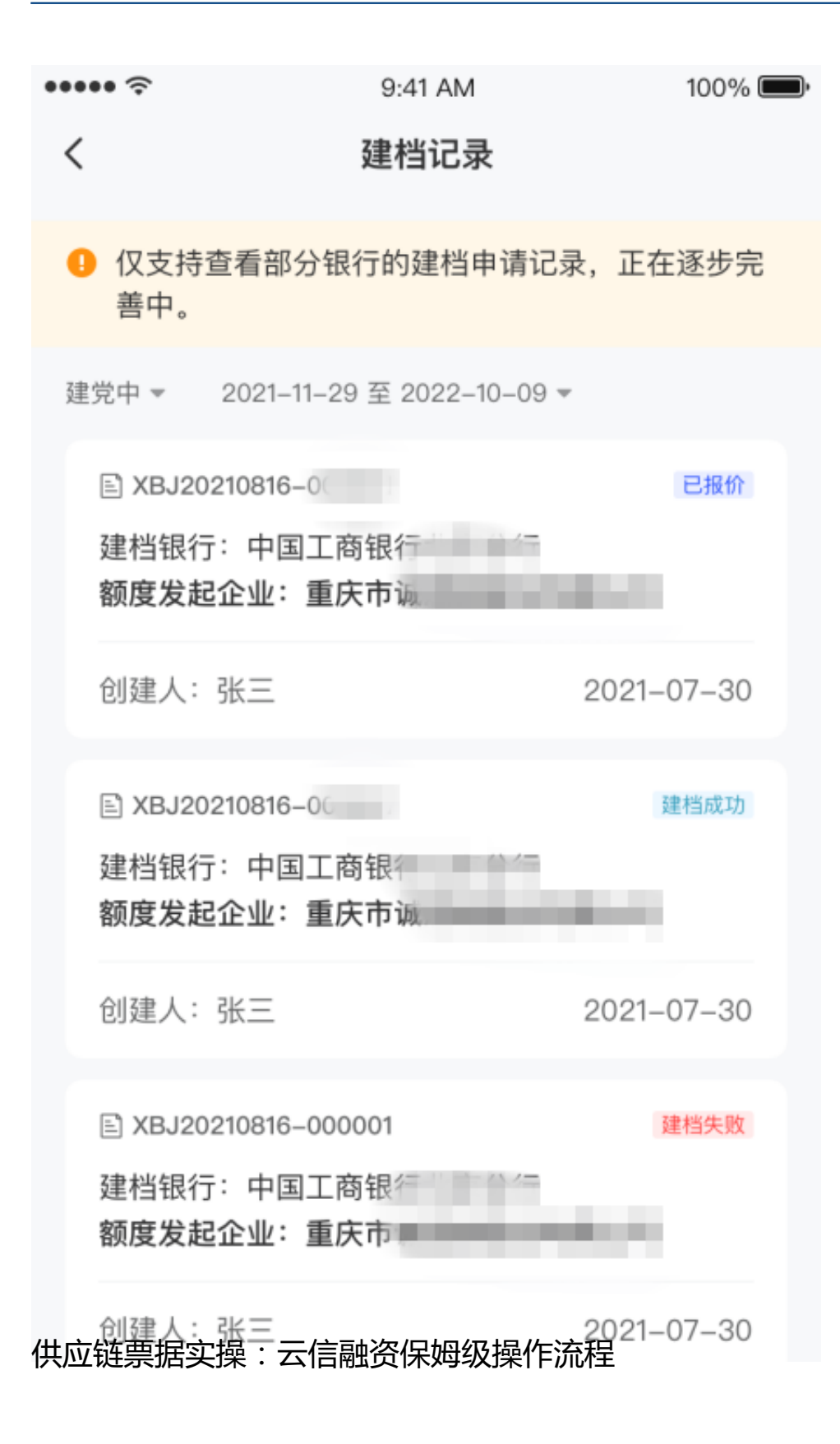

## 02.**融资申请**

云信融资基于真实贸易背景,在申请云信融资前,请提前准备好贸易合同和 发票,并保证合同、发票的真实性,且发票未进行过保理融资。

## (点击快速了解云信融资准备操作)

## **电脑PC端**

**首次融资之前,需补充开票信息和融资必填。**

点击【管理】→【企业信息】→【企业信息】,补全发票信息及融资必填模 块。

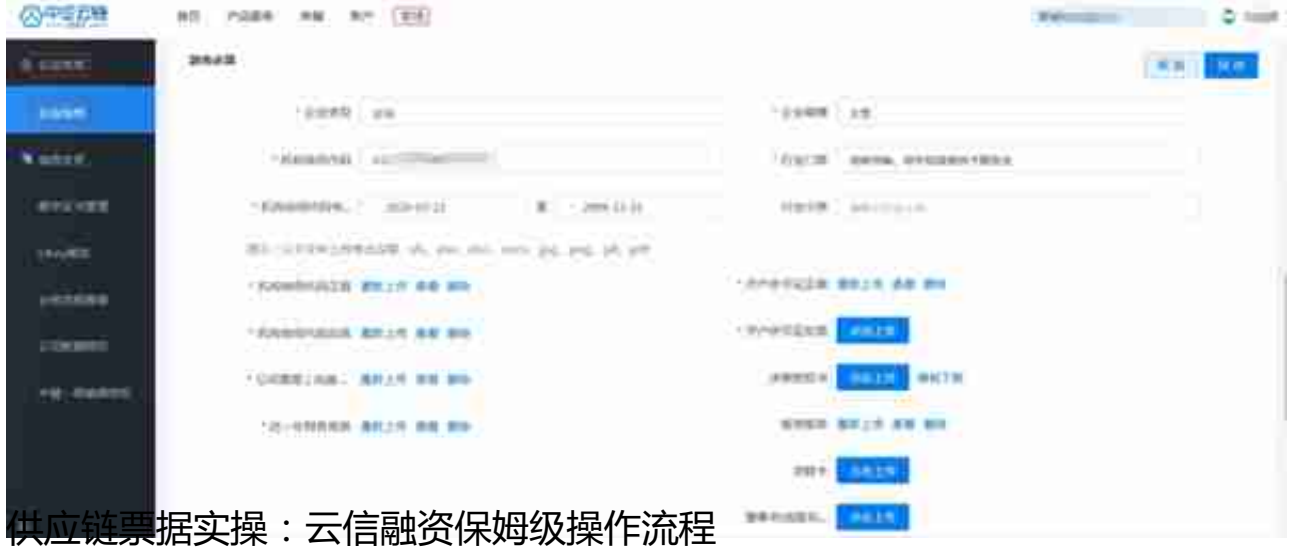

补充完毕后,登录审核人账号,点击【产品服务】→【云信】→【云信融资 】→【申请融资】,找到需要融资的云信,点击【融资】,客户根据实际情 况自主选择融资路径。**融资分为定价和询价两种模式。**

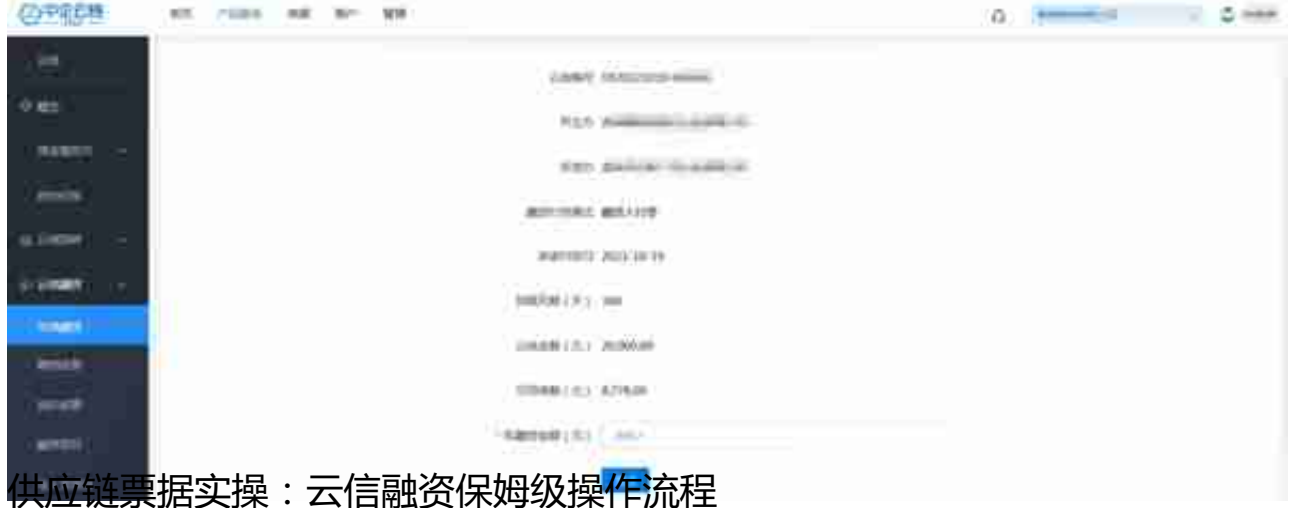

资金方提供报价后,申请人手机会收到短信提醒。登录审核人账号,在【产 品服务】→【云信】-【云信融资】→【询价进展】→【已报价】中查看报价 ,如接受报价,直接点击【申请融资】,进行融资操作,若不接受,点击【 取消询价】,可过段 时间重新申请或流转及持有到期。

**报价后,融资金额需保持拟融资金额,不可更改。**

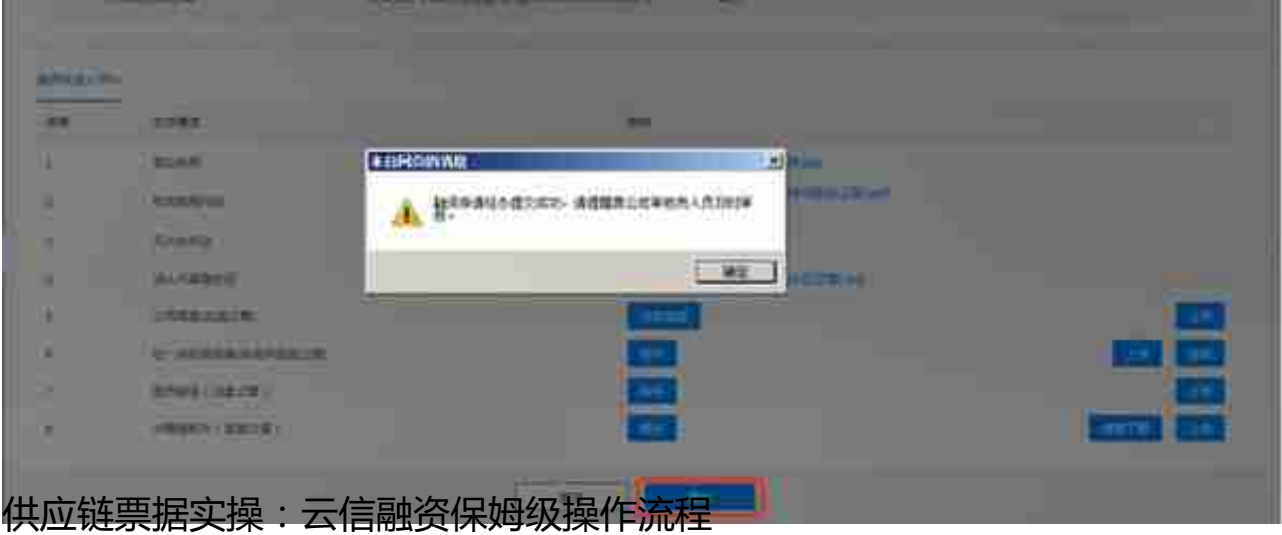

插入审核 人Ukey,点击【审 核人Ukey确认】,跳转至签章页面。 **在保理合同上签章后,输入Ukey口令,完成融资申请。**

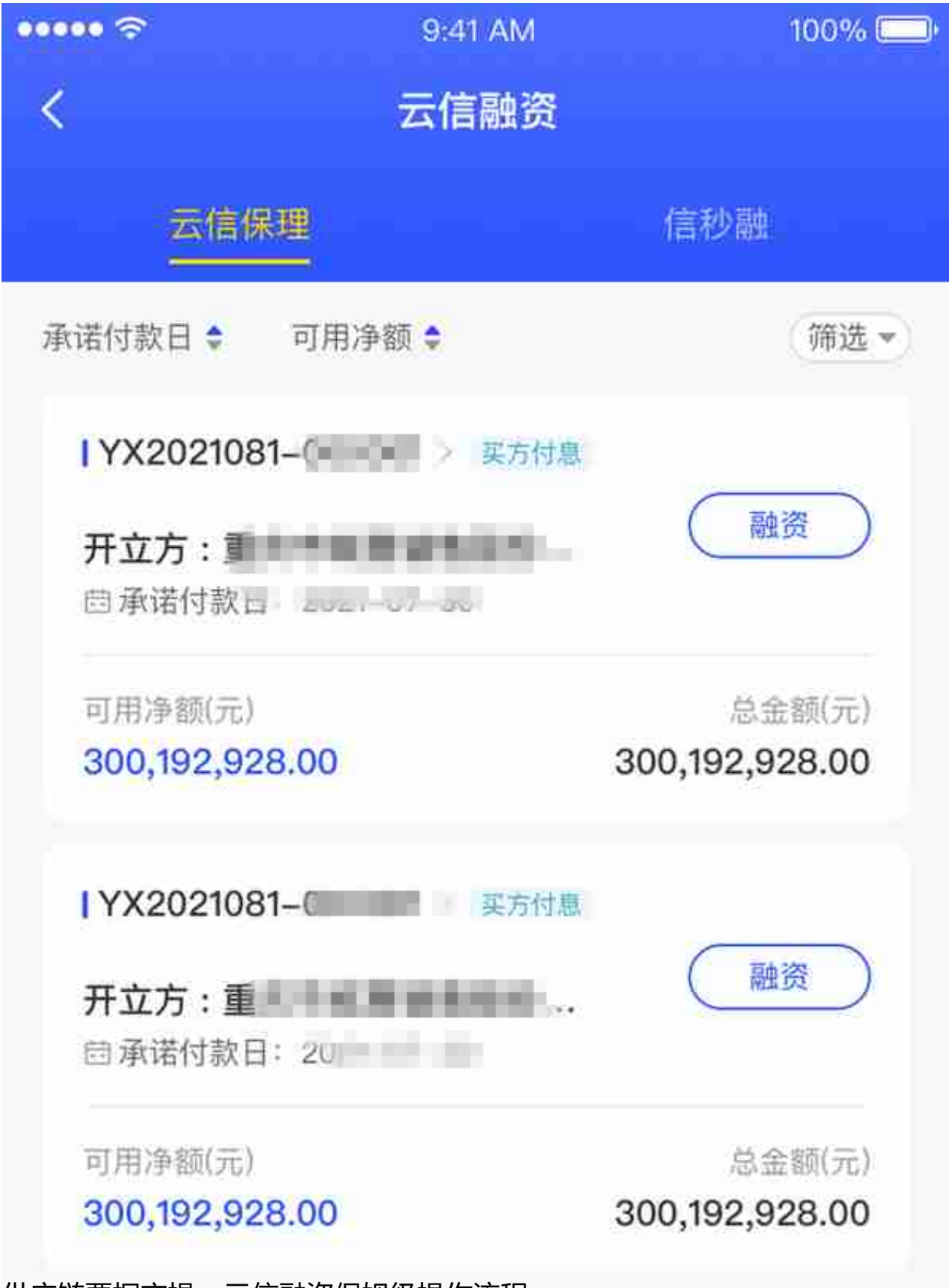

供应链票据实操:云信融资保姆级操作流程

点击【融资】,进入融资路径选择页面,用户可查阅投资方案信息,包括投 资方案名称、融资息费等,根据不同投资方案的不同要求,进入不同操作流 程。(

**可根据投资方案卡片按钮提示判断,如建档申请/询价申请/融资申请**)

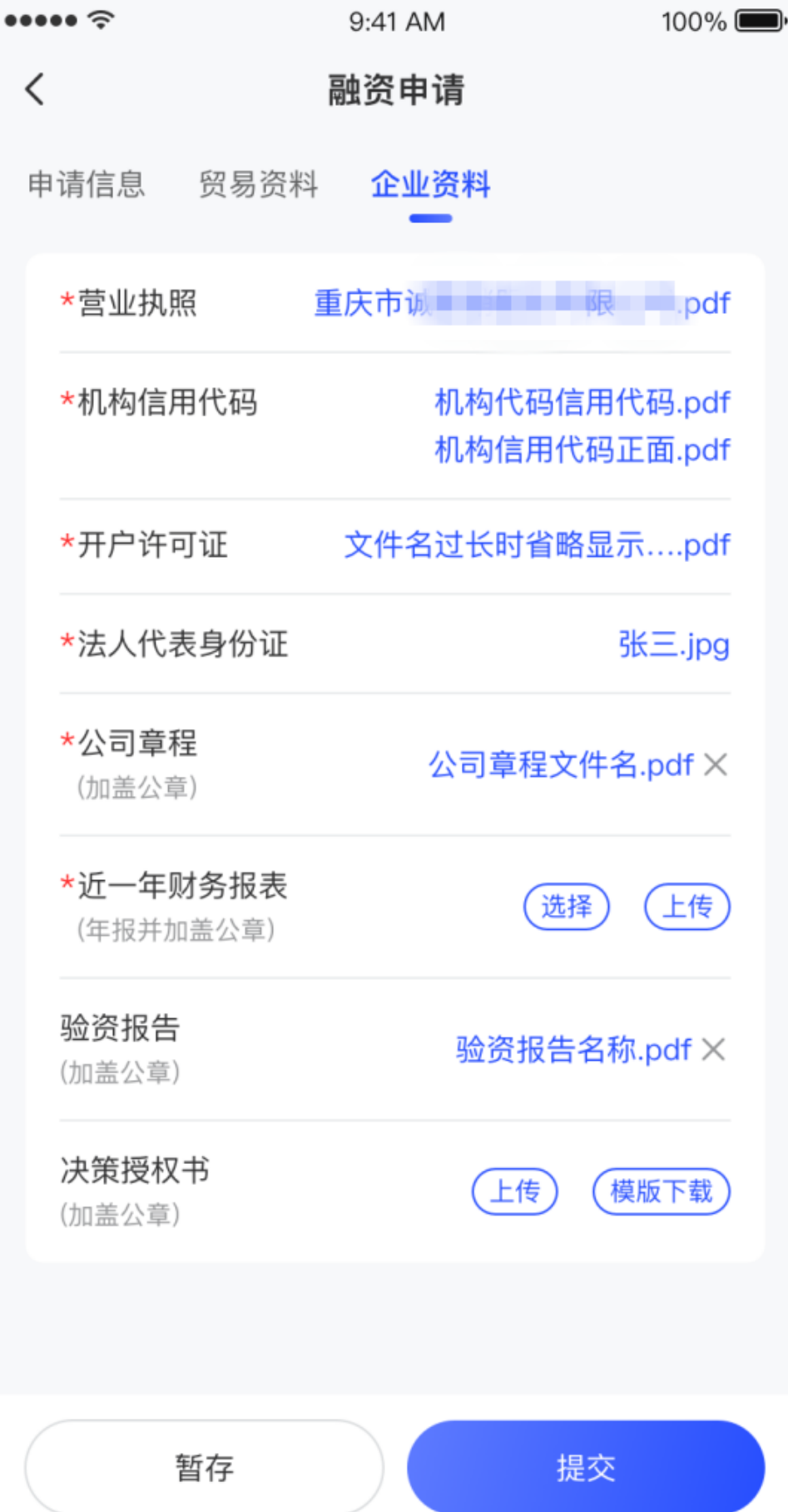

供应链票据实操:云信融资保姆级操作流程

**注:链信暂不支持验证Ukey,审核人需到PC端进行融资申请Ukey审核签章 后即为融资申请成功。**

来源:中企云链

(天下通商贸-让电票学习更简单,做电票知识普及的领航者,面对商票痛难点不再 困惑,关注"让电票学习更简单"抖音号,获取全套"商票到期不能兑付解决方案 ")